# STT Mediapankin käyttöopas

Asiakaspalvelu media-asiakkaille: (09) 6958 1334 tai mediapalvelut@stt.fi

Asiakaspalvelu muille asiakkaille: (09) 6958 1286 tai tiedote@stt.fi

# Opas sisältää:

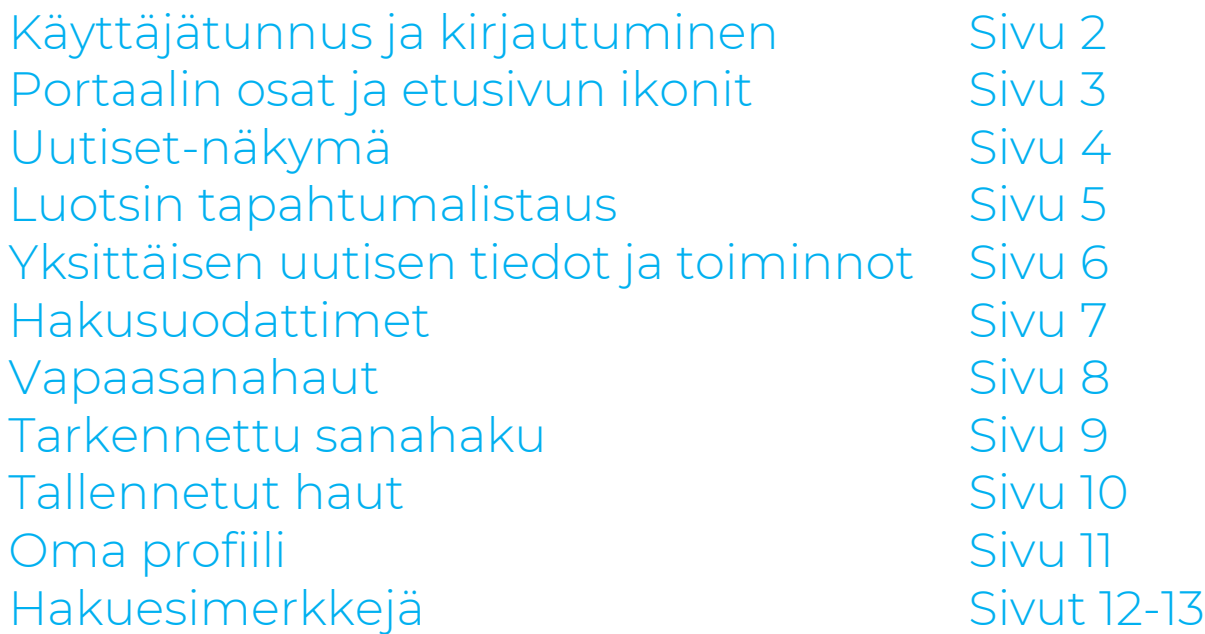

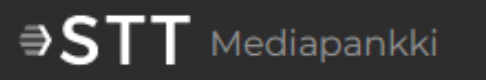

- STT:n Mediapankki-portaalista löytyvät STT:n uutispalvelun sisällöt ja tapahtumatietopalvelu STT Luotsi. Palvelut näkyvät käyttäjälle sen mukaan, millainen sopimus asiakasorganisaatiolla on.
- Mediapankin uudet käyttäjät saavat kutsun portaaliin sähköpostitse. Sähköpostin aktivointilinkin kautta käyttäjä pääsee valitsemaan oman salasanansa ja aloittamaan Mediapankin käytön.
- Portaaliin kirjaudutaan osoitteessa [https://mediapankki.stt.fi](https://mediapankki.stt.fi/)
- Salasanan uusiminen tapahtuu Mediapankin kirjautumissivun kohdasta "Klikkaa tästä uusiaksesi salasanasi". Tätä kautta voi myös tilata itselleen uuden salasanan, jos kutsuviestissä ollut aktivointilinkki on vanhentunut.

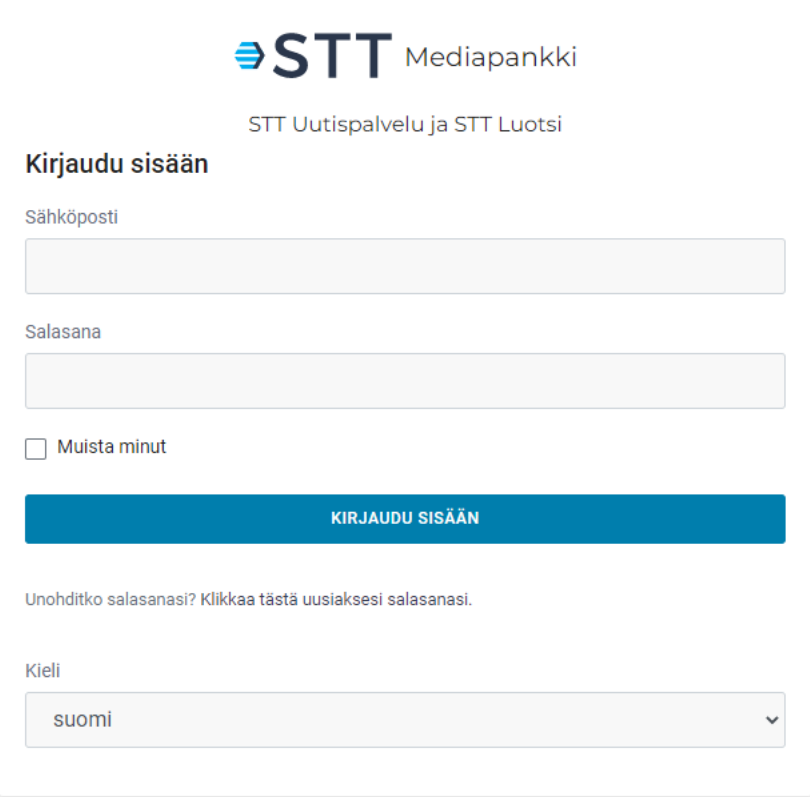

• Käyttäjä voi valita palvelun kielen kirjautumisen yhteydessä tai vaihtaa sitä myöhemmin.

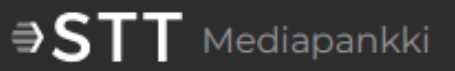

### Portaalin osat ja etusivun ikonit

#### $\exists$  ST T Mediapankki Etusivu

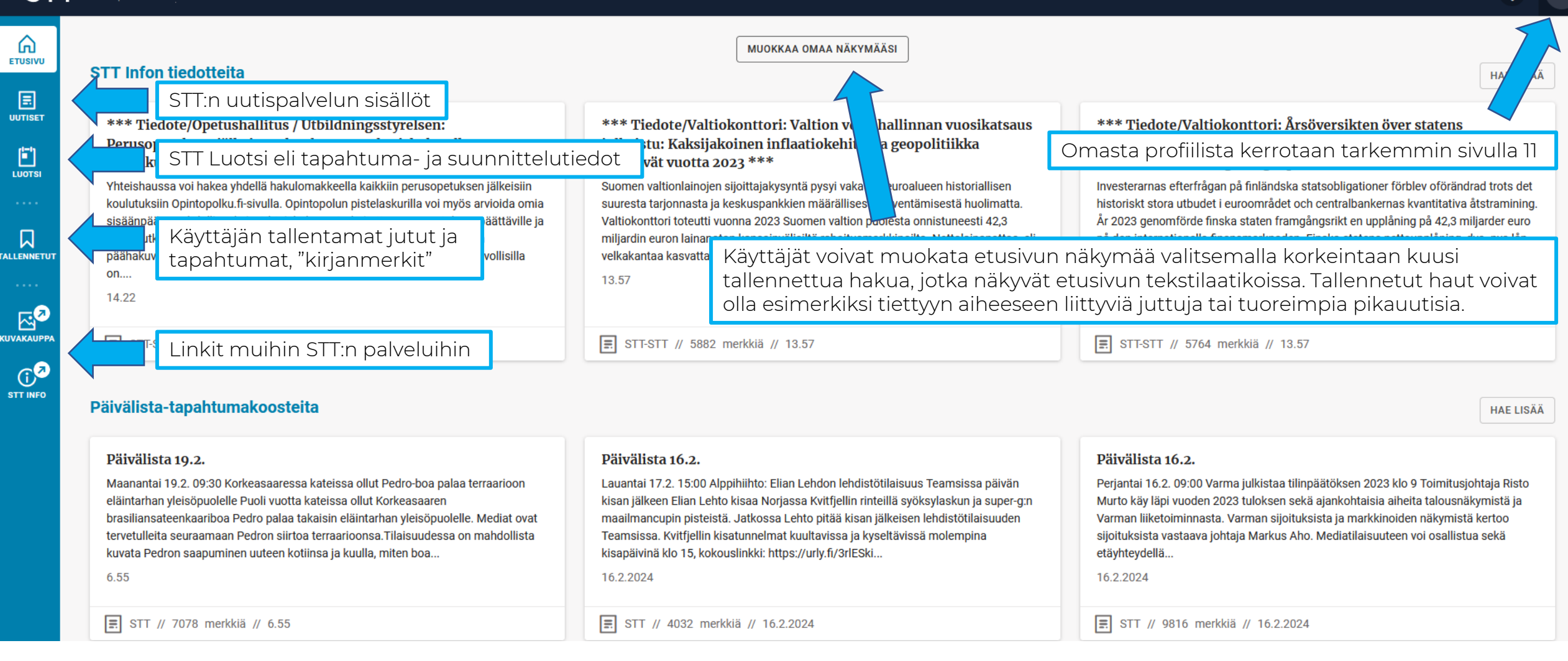

▲

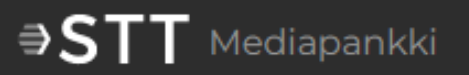

#### $\exists$  STT Mediapankki **Uutiset** TARKENNETTU SANAHAKU Hae... <u>പ</u> **ETUSIVU** Hae kaikist Muuta näkymää 圓 Haun voi ulottaa myös uutisten päivitettyihin versioihin **UUTISET** Parantainen pettyi Iivo Niskaseen: "Tuollaisessa tilanteessa on  $\begin{bmatrix} 1 \\ 1 \\ 0 \end{bmatrix}$ 目 // Urheilu // Pika+ // 2771 merkkiä // 14.01 26.2.2024 olympiavoittaja livo Niskanen ja Kuusamo Näkymästä on mahdollista piilottaa mm. tiedotteet Palkki-ikonin takaa löytyvät hakusuodattimet, puna vielä maalialueella. Parantainen kertoi maanantaina, että hän haluaisi selvittää.. joiden avulla hakujen rajaaminen on helppoa. 口 Hakuja voi tehdä myös yhdistämällä Uutislistausnäkymä voi vaihtaa: Laaja listaus **TALLENNETUT** pinnista – Ruotsin lippu voi nousta salkoon Naton päämajan edessä jo t suodatuksia ja vapaasanahaun. Suodattimista näyttää jutun otsikon, ingressin (jos sellainen on)  $\cdots$ kerrotaan tarkemmin myöhempänä. ja leipätekstiä, Tiivis listaus näyttää vain otsikot. <del>..................................</del> koalitiokumppaninsa Kristillisdemokraattisen kansanpuolueen kanssa kahden kolmasosa ⊠थ parlamentissa. Unkarin parlamentin on tänään määrä äänestää Ruotsin Nato-jäsenyyden ratifioinnista. Äänestys päättää yli vuoden kestäneen viivyttelyn, joka on herättänyt muissa Nato-maissa raivoa **CUVAKAUPP** Ukrainan..  $\mathbb{G}^{\mathsf{G}}$ **KORVATUT VERSIOT (1) STT INFO** Tampereen Energian sähkönmyynnin asiakkaat siirtyvät Väreelle – "Suuntaus on kohti yhä suurempaa yrityskokoa" ほく : STT // Talous // Pika+ // 2164 merkkiä // 13.54 26.2.2024 Tampereen Energia jatkaa sähkön tuottamista ja jakelua. Tampereen Energia ja sähköyhtiö Väre ovat sopineet järjestelystä, jonka myötä kaikki Tampereen Energian 100 000 sähkösopimusasiakasta siirtyvät Väreelle heinäkuun alusta, kertovat yritykset. Järjestelyn ehtoja tai kauppasummaa ei julkisteta. Kyseessä oleva sopimusten siirtyminen on.. **KORVATUT VERSIOT (1)** Tukija: Navalnyi tapettiin, koska hänen oli määrä päästä vapaaksi vankienvaihdossa Yksittäinen uutinen avautuu esikatseluikkunaan **PRIO: 2**  $\equiv$ STT-AFP // Ulkomaat // Pika // 517 merkkiä // 13.46 26.2.2024 yhdellä klikkauksella. Tuplaklikkaus avaa jutun Venäläinen oppositiopoliitikko Aleksei Navalnyi tapettiin, koska hänet oli määrä saada vapaaksi vankienvaihdossa, kertoo Navalnyin tukija Youtube -videolla. Neuvottelut vankienvaihdosta isompaan lukuikkunaan. mukaan jo loppusuoralla, kun Navalnyi kuoli. Samalla olisi vapautettu myös kaksi Venäjällä vangittuna ollutta Yhdysvaltain kansalaista. Navalnyi oli määrä...

4

# $\exists STT$  Mediapankki

## Luotsin tapahtumalistaus

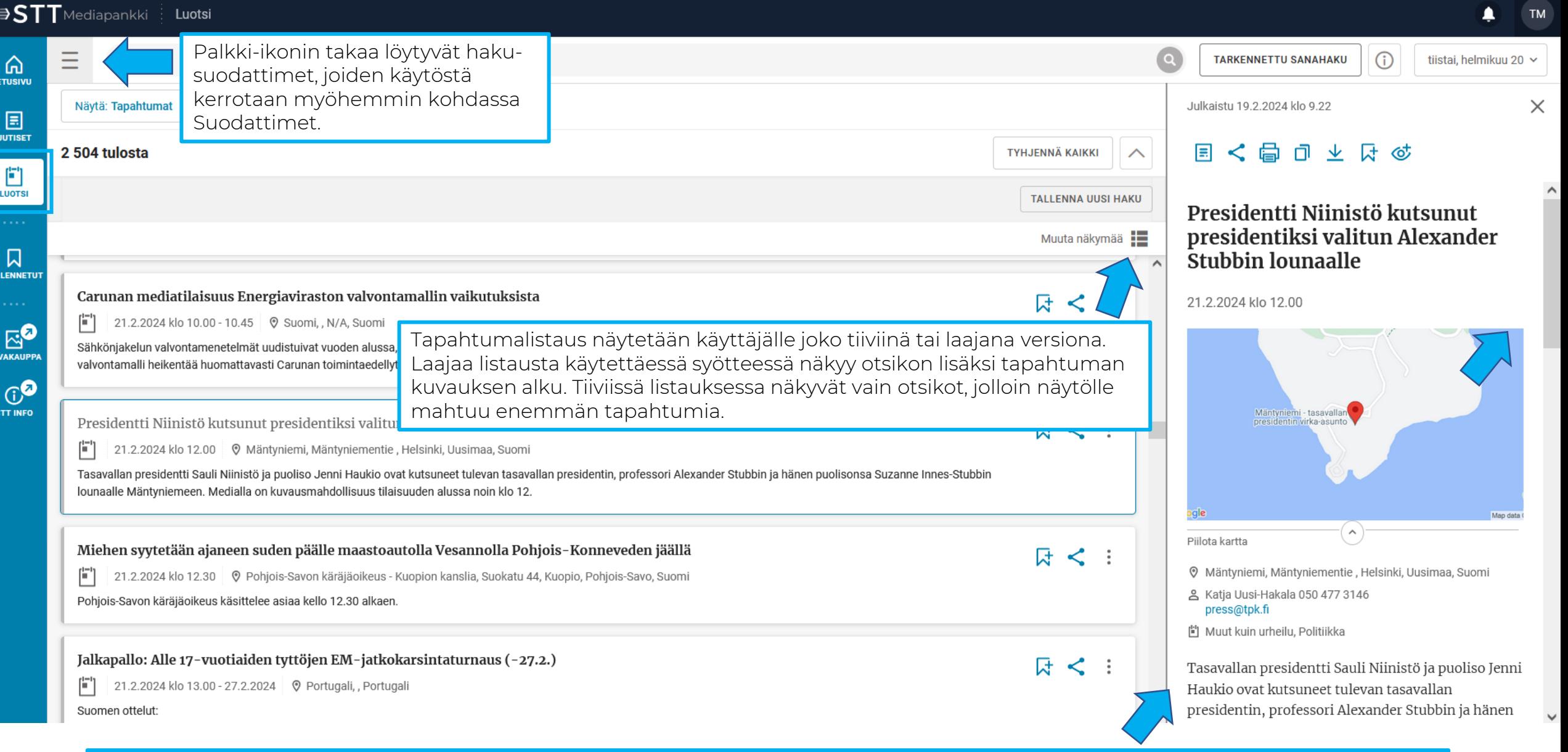

Yksittäinen tapahtuma avautuu esikatseluikkunaan yhdellä klikkauksella. Tuplaklikkaus avaa tapahtumalomakkeen laajaan näkymään.

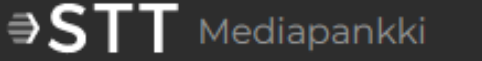

• Kun jokin uutinen avataan luettavaksi, näkyvissä ovat varsinaisen uutistekstin lisäksi myös esimerkiksi uutisen merkki- ja sanamäärä, mahdollinen lähdetieto ja asiasanat.

# Lukunäkymän oikean yläreunan toiminnot

- Jaa juttu toiselle Mediapankin käyttäjälle <
- 卨 Tulosta juttu
- 门 Kopioi teksti leikepöydälle
- V Lataa tekstitiedosto omalle koneelle
- Lisää tallennettuihin juttuihin Mediapankissa 다

ASIASANAT

• Uutisen alla näkyvät metadata-ikonit toimivat linkkipainikkeina, joita klikkaamalla pääsee selaamaan muita saman kategorian juttuja.

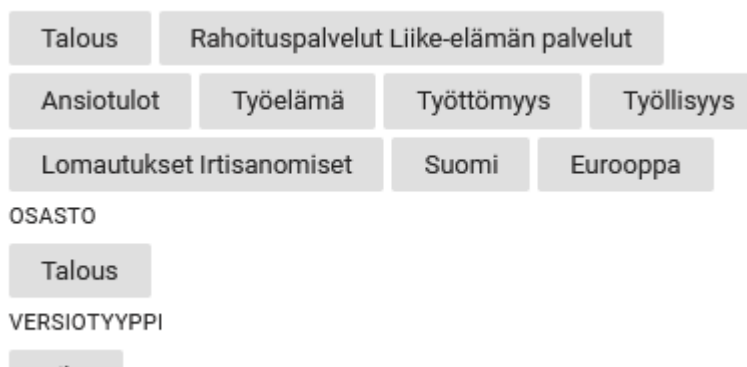

#### 圓 くはってい ांगे

Ansiopäivärahaa sai tammikuussa neljännes enemmän kuin vuosi sitten

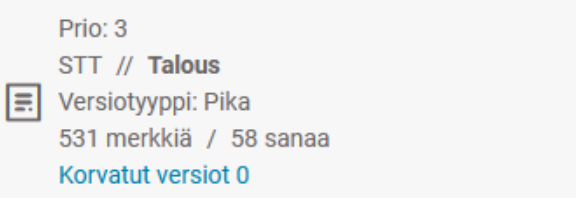

Ansiopäivärahan saajien määrä kasvoi tammikuussa 25 prosenttia viime vuoden tammikuuhun verrattuna, kertoo kaikkia työttömyyskassoja edustava Työttömyyskassojen Yhteisjärjestö TYJ.

Järjestön mukaan erityisesti lomautusten määrä on kasvanut syksyn ja talven aikana voimakkaasti. Useampi kuin joka neljäs ansiopäivärahan saaja tammikuussa oli lomautettu.

Myös vuorotteluvapaalla olevien määrä nousi tammikuussa. Vuorotteluvapaajärjestelmä aiotaan lopettaa elokuussa, mikä voi kasvattaa vuorotteluvapaan suosiota kevään ja kesän aikana.

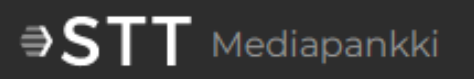

- Valmiit haut -välilehdeltä löytyvät helposti STT:n pääosastot (sisältö riippuu asiakkuuden tasosta). Välilehdeltä Omat hakuni löytyvät puolestaan itse luodut ja tallennetut hakulausekkeet, joista kerrotaan lisää sivulla 10.
- Uutisia ja tapahtumia voi suodattaa muun muassa osastokoodin, juttu- tai tapahtumatyypin ja päivämäärän perusteella. Suodattimet ovat hieman erilaiset Uutiset-näkymässä ja Luotsissa.
- Suodatinten valinnan jälkeen on klikattava Hae-painiketta, jotta listausnäkymä päivittyy. Suodatinten ohella voi käyttää myös vapaasanahakua. Tällöin on muistettava klikata Enternäppäintä tai suurennuslasi-ikonia, ei siis Suodattimet-näkymän Hae-painiketta.

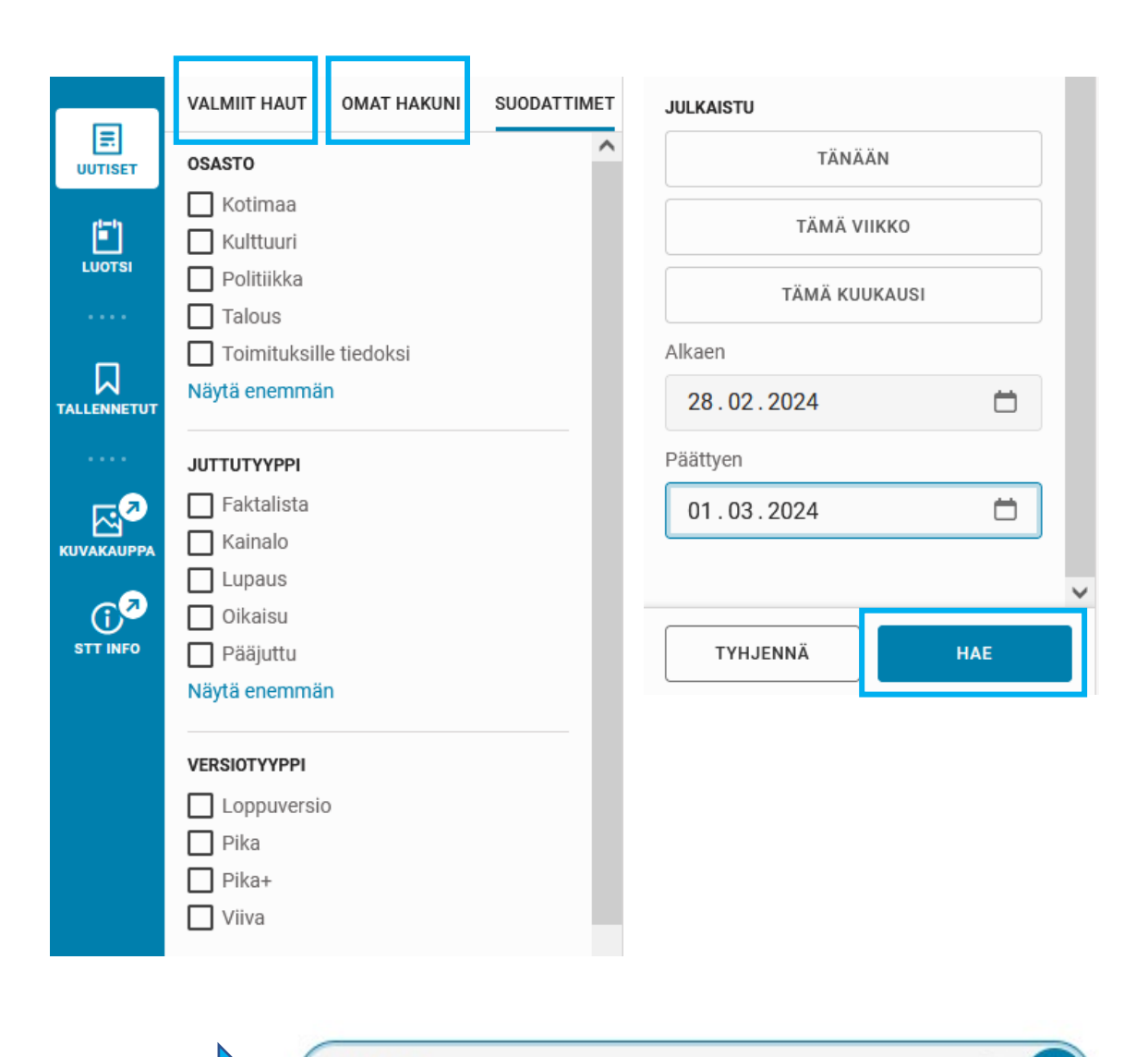

stubb<sup>\*</sup>

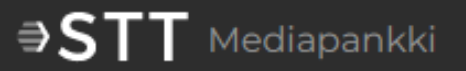

### Vapaasanahaut

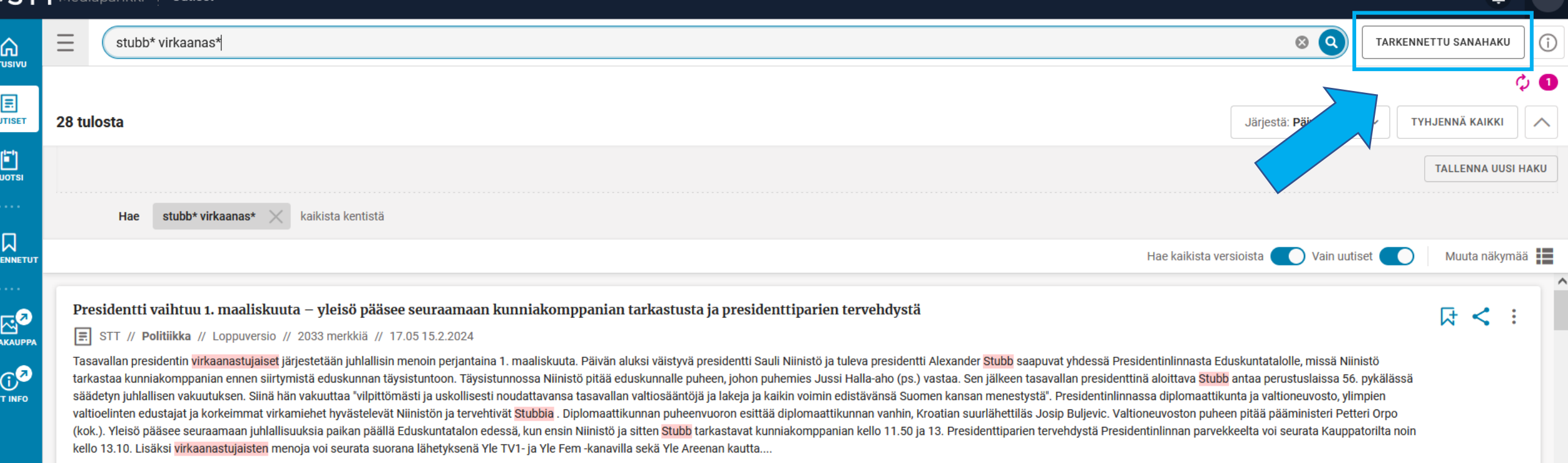

- Vapaasanahakuja tehdessä hakulausekkeen tai -termin voi katkaista tähdellä \*
- Käytössä ovat myös niin kutsutut boolean-hakutermit (AND, OR, NOT jne.).
- Monimutkaisempien hakujen tekemistä helpottaa Tarkennettu sanahaku -toiminto. Tämä hakuapuri ohjaa hakujen tekoa ilman pitkien hakulausekkeiden kirjoittamista.

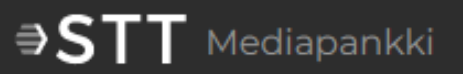

## Tarkennettu sanahaku

**TM** 

### $\exists STT$ Mediapankki Wutiset

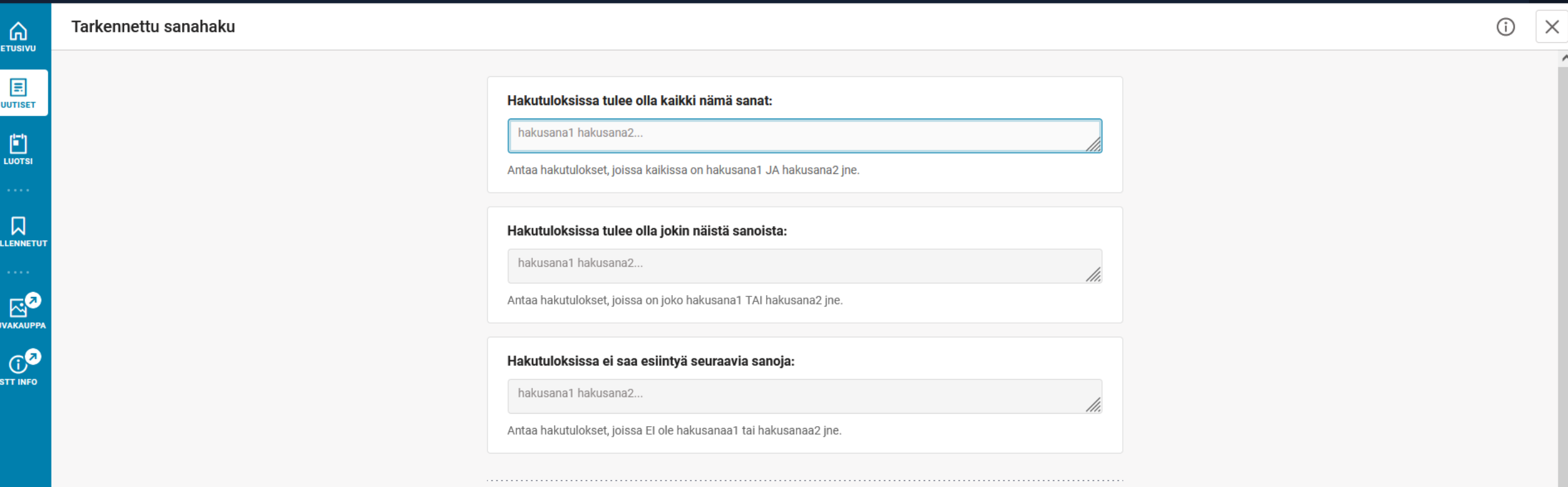

- Tarkennettu sanahaku ohjaa käyttäjää tekemään monimutkaisempia hakuja.
- Omien hakujen rakentamiseen löytyy lisäapua ohjeen sivuilta 12 ja 13.

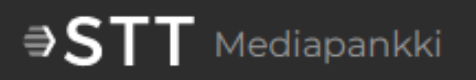

- Useasti tarvittavan hakulausekkeen voi tallentaa muistiin klikkaamalla haun jälkeen Tallenna uusi haku -painiketta. Hakuja voi tallentaa yhtä lailla Uutiset-näkymässä tai Luotsissa.
- Tallennetut haut löytyvät Suodattimet-välilehden viereltä Omat hakuni -välilehdeltä.
- Tallennetulle haulle saa määriteltyä ilmoitusasetukset. Käyttäjä voi esimerkiksi halutessaan saada sähköpostiinsa ilmoituksen heti silloin, kun STT julkaisee hakua vastaavaa uutta tietoa.

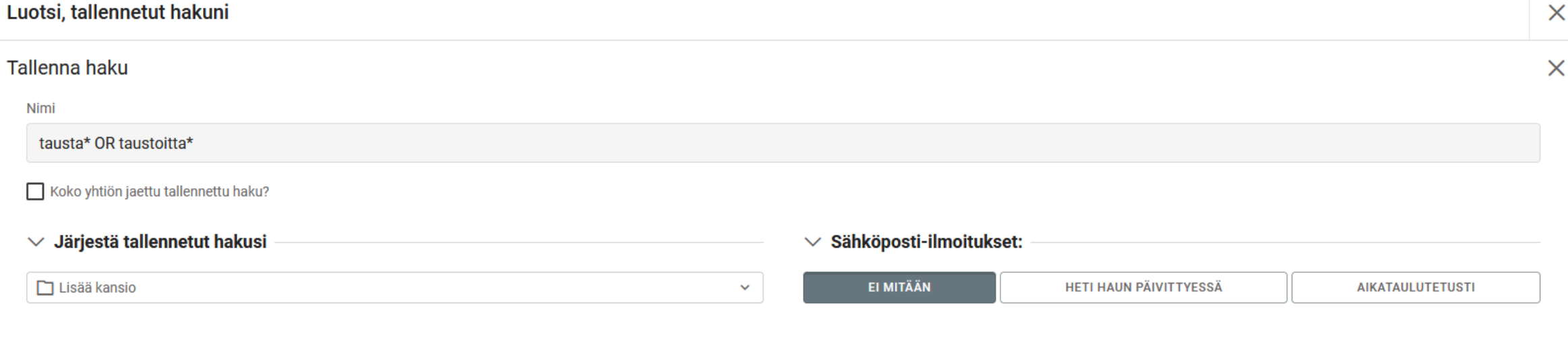

#### $\vee$  Tarkemmat tiedot tallennetusta hausta

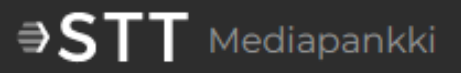

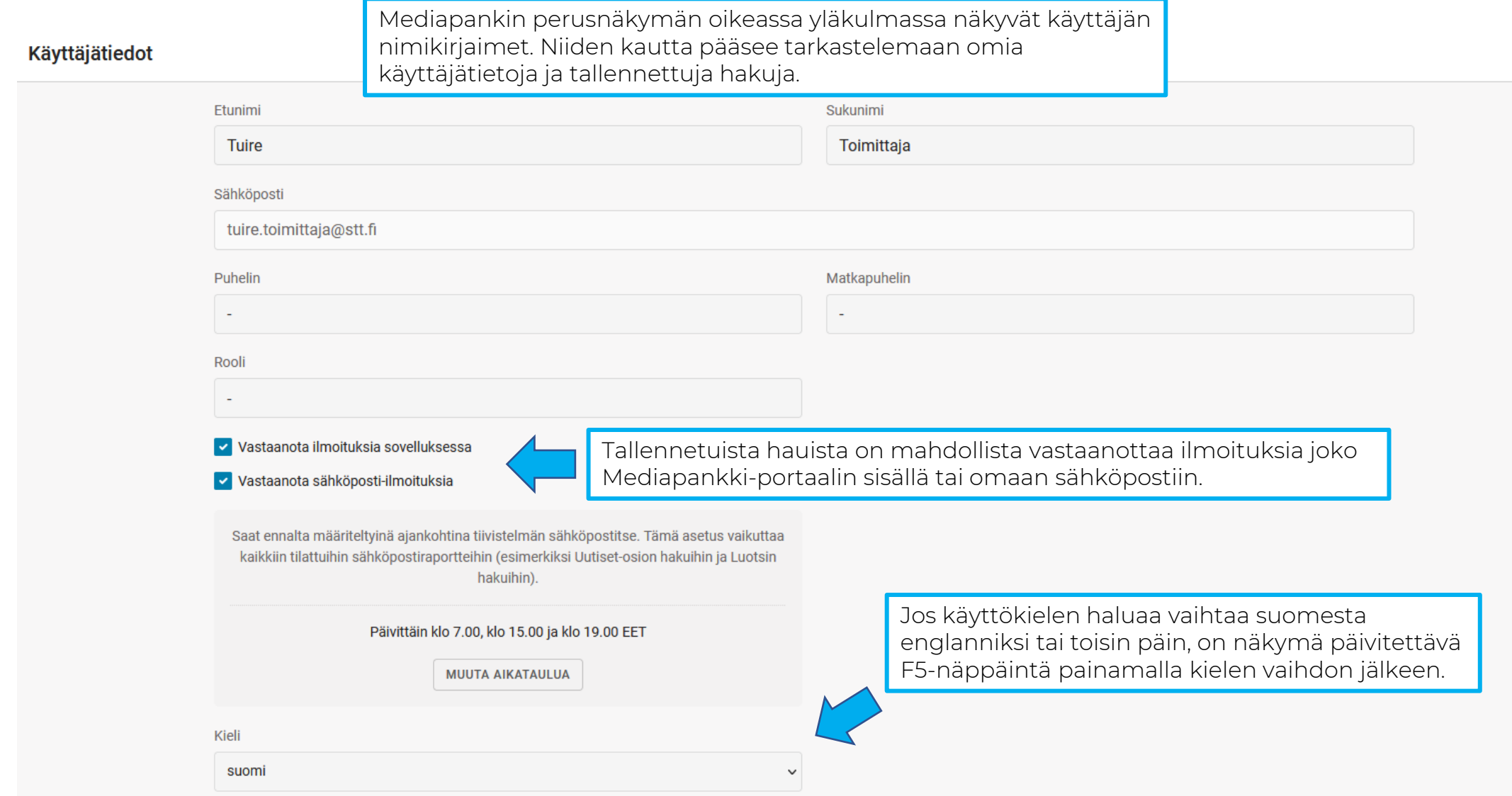

• Jos haluat vain ulkomaiset liikenneonnettomuudet: *Liikenneonnettomuu\*AND* subject.name:"Ulkomaat"

 $\exists$  STT Mediapankki

- Lapissa tapahtuneet liikenneturmat*: Liikenneonnettomuu\* AND subject.name:"Lappi"*
- Yhdysvalloissa tapahtuneet liikenneturmat, joihin liittyy jotenkin urheilu: subject.name:"Yhdysvallat" AND subject.name:"Urheilu" AND liikenneonnettomuu\*
- STT:n viivauutiset liikenneonnettomuuksista: liikenneonnettomuu\* AND subject.name: "Viiva"
- Tästä on kyse –faktalaatikot liikenneonnettomuuksista: liikenneonnettomuu\*AND genre.name:"Tästä on kyse"
- Liikenneonnettomuudet, joiden otsikossa mainitaan Yle: *liikenneonnettomuu\*AND headline:"Yle"*
- Liikenneonnettomuudet, jotka on signeerannut toimittaja Olli Vesala: *byline: "Olli Vesala" AND* liikenneonnettomuu\*

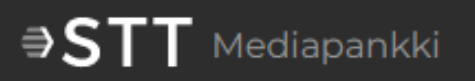

Haussa on yleensä merkittävä haettava kenttä, jonka jälkeen kaksoispiste ja haettava lauseke.

- byline: Signeeranneen toimittajan nimi esim. *byline: "Olli Vesala"*
- genre.name: Juttutyyppi (Pääjuttu, kainalo jne.) esim. genre.name: "Tiivistelmä"
- headline: Haku otsikosta esim. *headline: Koronaviru*\*
- source: Lähde aina muotoa STT-XX esim. source: "STT-Ritzau"
- subject.name: Asiasana, osasto, paikka tai versiotyyppi esim subject.name:"Pika+"
- urgency: version prioriteetti *esim. urgency:"*7" (kaikki ykkösprion versiot). HUOM: hakee myös nettiuutiset, joissa ykkösprio, mutta ne voi suodattaa pois *NOT subject.name:"Nettiuutiset"*
- versioncreated: Aikaleima, saadaan esim. tietyn aikavälin jutut formaatti [VVVV-KK-PP TO VVVV-KK-PP] esim. *versioncreated:[2018-01-01 TO 2018-01-02].* Mahdollista valita myös esim. jutut jotka ovat maksimissaan julkaistu 7 päivää sitten *versioncreated:>=now-7d*